## **Udskrivningsrapporten - Generelt**

Udskrivningsrapporten er kommunikation fra hospital til kommunen om:

- Indlæggelsesforløb
- Status på det aktuelle funktionsniveau
- Status på de sygeplejefaglige behovsområder
- Behov for hjælp
- Aftaler ifm. udskrivelse

Udskrivningsrapporten kan med fordel printes og udleveres til patienten i forbindelse med udskrivelsen. Udskrivningsrapporten skal sendes elektronisk til kommunen senest to timer efter patienten er udskrevet (den kan sendes før patienten forlader afdelingen såfremt der ikke er ændringer).

Udskrivningsrapporten oprettes fra oversigten 'Hjemmepleje' under 'Korrespondance', ved at højreklikke og vælge 'Opret ny meddelelse' og 'Udskrivningsrapport'.

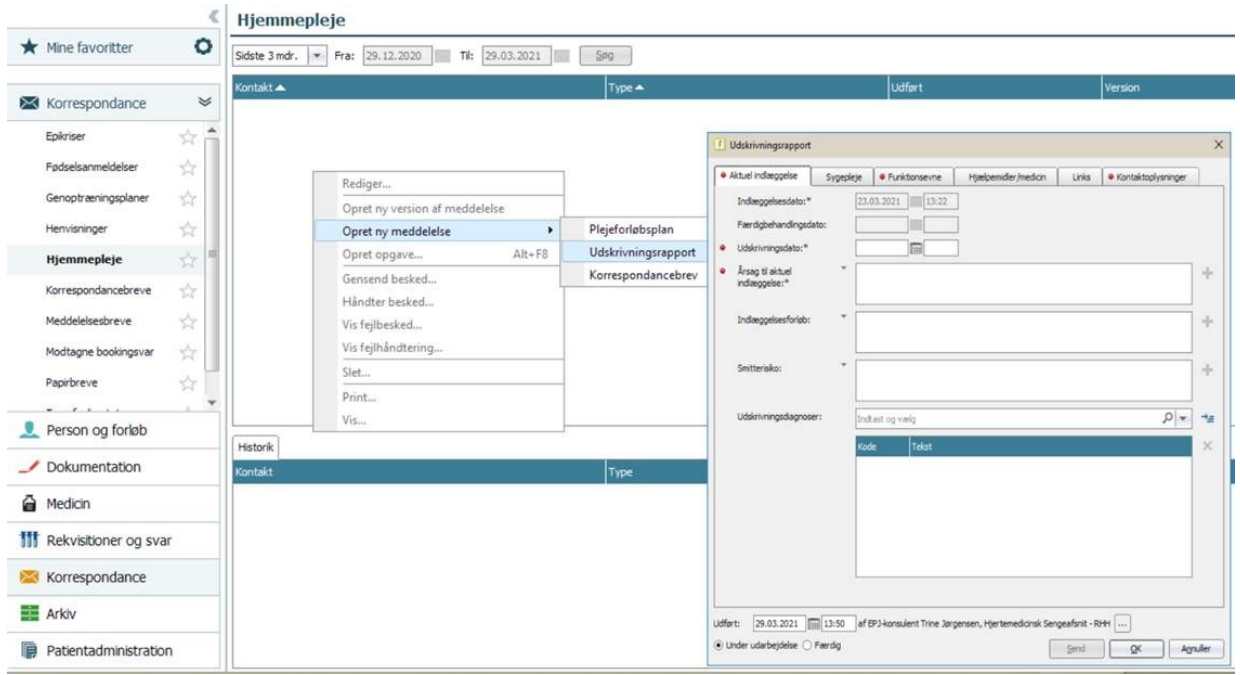

På den organisatoriske liste 'Patienter pr opholdsadresse' vises korrespondancer med hjemmeplejen. Hold musen hen over den lille kuvert på listen for at få et overblik over igangværende korrespondancer med hjemmeplejen. Tryk på kuverten for at komme direkte ind i 'Hjemmepleje' i den enkelte patients journal.

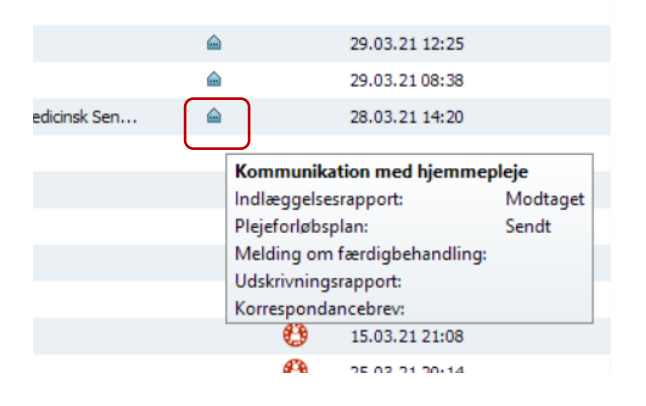

Udskrivningsrapporten er opdelt i 6 faner:

- Aktuel indlæggelse
- Svgepleje
- Funktionsevne
- Hjælpemidler/medicin
- Links
- Kontaktoplysninger

Det er muligt at hente forskellige former for tekst ind i flere af felterne i Udskrivningsrapporten. Nogle steder er det foruddefineret tekst, der kan sættes ind i et felt og derefter redigeres, andre steder hentes oplysninger ind fra bestemte SFI'er, der er skrevet i patientens journal – også her er det muligt at redigere teksten.

I begge tilfælde henter man tekst ind ved at klikke på "+" og vælge blandt det, der bliver vist.

Hvis der ikke er noget at vælge, er "+" lys grå, og hvis der er noget at vælge, er "+" mørk grå. Hvis der kun er én mulighed, f.eks. kun findes en SFI, så er feltet forudfyldt med dette indhold.

**OBS**. Vær opmærksom på, om oplysningerne er fra et relevant tidspunkt, når det er SFI, der sættes ind!